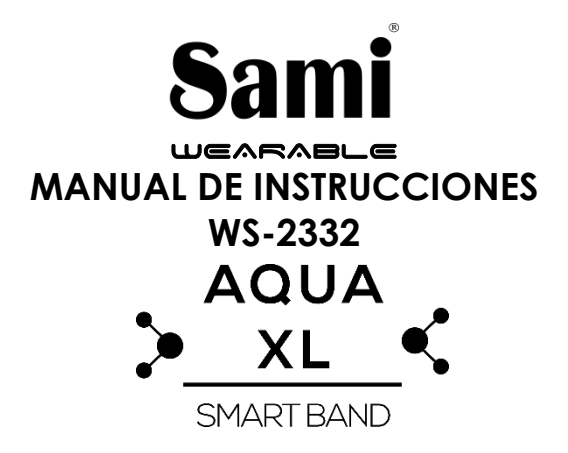

Gracias por adquirir el Sami Wearable WS-2332. Lea atentamente las instrucciones para obtener los mejores resultados y guarde las mismas para futuras consultas.

## **DESCRIPCIÓN DEL PRODUCTO.**

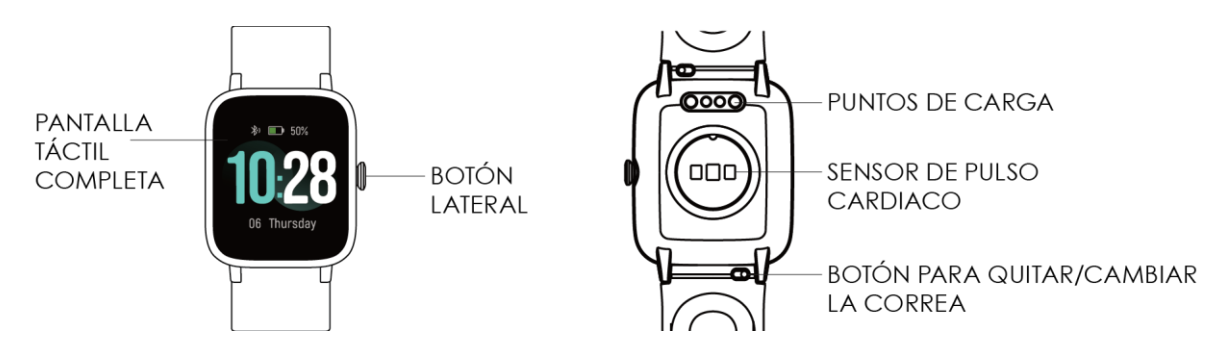

## **CONTENIDO.**

Sami Wearable, cable magnético USB , manual de instrucciones.

## **CARGA.**

Para cargar este dispositivo conecte el brazalete inteligente a un ordenador o portátil mediante el cable magnético USB de carga. Ponga en contacto la parte magnética del cable con los puntos de carga ubicados en la parte trasera de su dispositivo. Por favor, limítese a utilizar exclusivamente el cable que viene dentro de la caja de su wearable. Si usa un adaptador de corriente para cargar, la salida del adaptador de alimentación debe ser de 5 V, 1 A .Tiempo de carga estimada: **2-3** horas aprox.. Por favor, cargue por completo su WEARABLE antes de comenzar a usarlo.

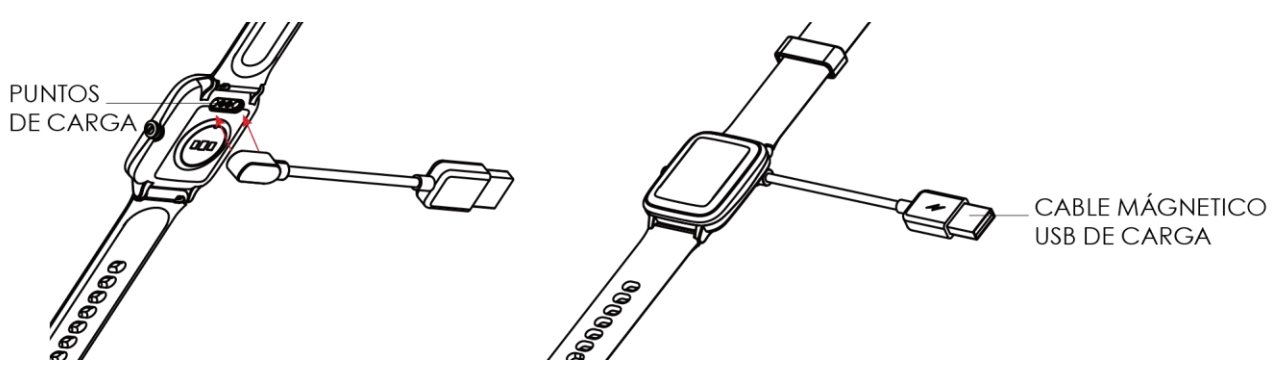

## **CÓMO ENCENDER/APAGAR EL DISPOSITIVO?**

- 1) Para ENCENDER el brazalete inteligente, presione prolongadamente el botón lateral unos segundos. El botón está ubicado en la parte derecha de la pantalla.
- 2) Para APAGAR el brazalete, estando en el menú principal (interfaz de pantalla con hora y fecha), deslice la pantalla de derecha a izquierda, y de abajo hacia arriba para cambiar entre los diferentes menús del dispositivo. Pulse en el icono de "settings" (ajustes) para entrar en el modo ajustes, deslice nuevamente la pantalla de abaja hacia arriba hasta que el icono de "shutdown" (apagado) aparezca en la pantalla. Pulse sobre el icono de apagado y confirme que quiere apagar para apagar el dispositivo.

## **CÓMO USAR EL DISPOSITIVO?**

Este dispositivo está equipado con una pantalla táctil completa

1) En la página de inicio de la pantalla deslice la pantalla siguiendo las indicaciones del diagrama para entrar en las distintas interfaces del dispositivo:

**Notificaciones** 

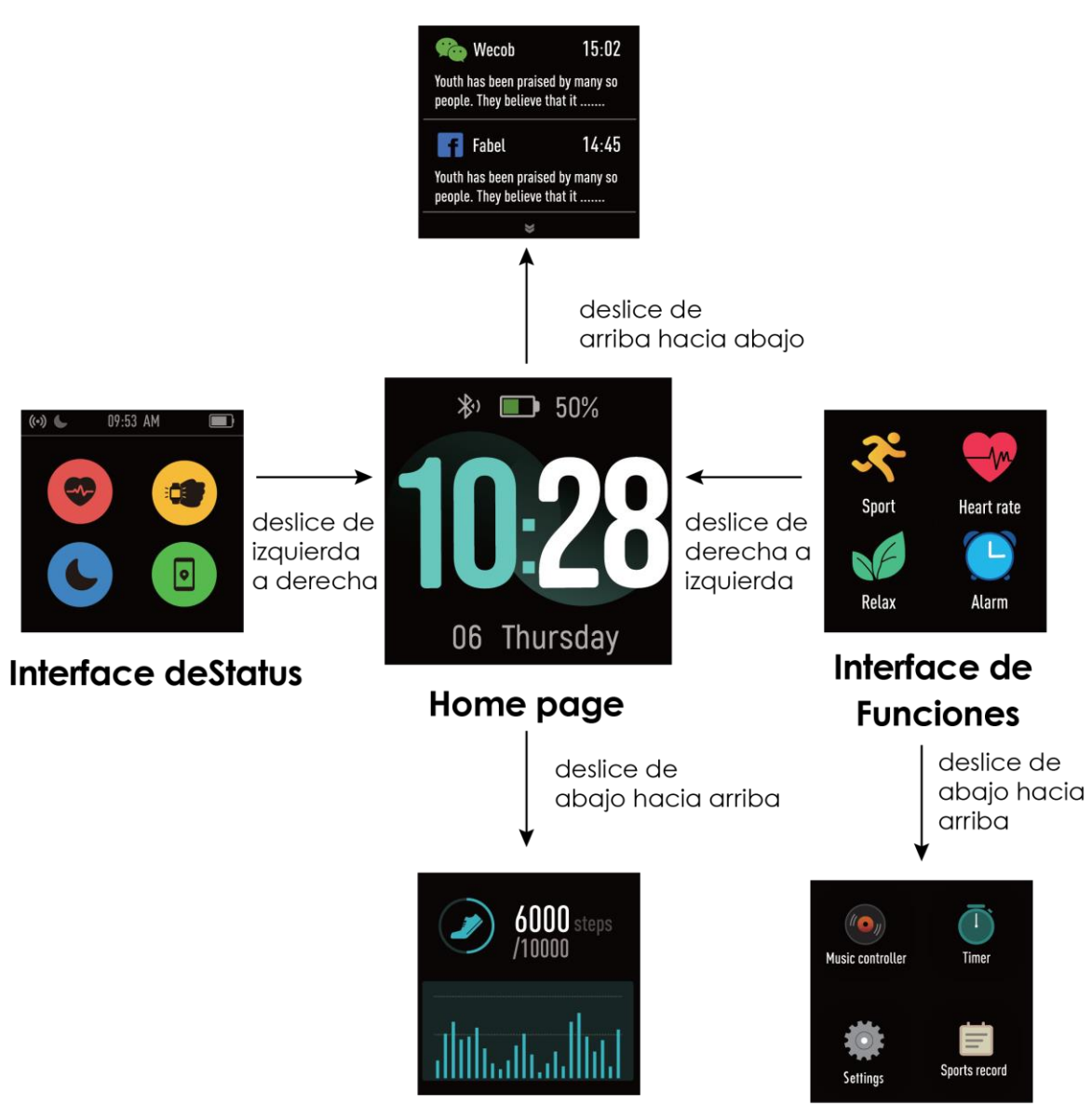

Interface de Datos

- 2) Pulse en el icono que desee para seleccionar/entra en ese menú. En los submenús deslice de izquierda/derecha o de arriba/abajo para ir a la página anterior/siguiente. Presione el botón lateral para regresar a la interface anterior.
- 3) En la página de inicio, mantenga presionada la pantalla durante unos segundos hasta que la pantalla se aleje, luego deslice la pantalla hacia arriba o hacia abajo para cambiar los estilos del reloj digital.

## **EMPEZANDO:**

## **- Para el sistema operativo Android**

1) Cómo obtener la aplicación APK **(VeryFitPro)**

Deberá buscar la aplicación **VeryFitPro** en la Play Store de su teléfono inteligente, descárguela e instálela en su Android. También puede acceder a la página **www.sami.es** y descargar la aplicación.

#### 2) Instalación de la APK **VeryFitPro**

Al instalar la aplicación en su móvil permita descargar la App **VeryFitPro**, también deberá activar los permisos para que su teléfono y el brazalete estén conectados. La primera vez que abra la aplicación **VeryFitPro** le preguntará si puede activar las notificaciones, pulse OK, elija **VeryFitPro** y confirme (OK). 3) Cómo emparejar su wearable con su Android?

\*Primero encienda el bluetooth de su móvil

\*Segundo, abra la aplicación **VeryFitPro** en su móvil, en la página de inicio de la app **VeryFitPro**, tire hacia abajo en la página de inicio de la APP para mostrar **la solicitud de vinculación.** Seleccione **"Confirmar"** la aplicación buscará nuevos dispositivos con Bluetooth, cuando el dispositivo disponible aparezca en la pantalla por favor seleccione **ID205L o WS-2332** ( el nombre de Bluetooth de este dispositivo) para emparejar. Seleccione **"Confirmar a vincular"**, y el emparejamiento finalizará en unos segundos. Cuando empareje su dispositivo por primera vez, la aplicación **VeryFitPro** le pedirá activar y tener acceso a el GPS y el Bluetooth de su móvil, acepte los permisos y finalice de introducir sus datos.

**Importante:** para habilitar todas las notificaciones de diferentes programas como WhatsAPP, Facebook, Skype, Twitter, deberá activar manualmente la notificación en la APLICACIÓN. En la página de inicio de la app **VeryFitPro** pulse en el icono de "**Dispositivo**" (ubicado en la parte derecha inferior de la interfaz), seleccione "**Alerta SNS**" → encienda "**permitir notificaciones**" y encienda todas las notificaciones de aplicaciones que desee tener activas.

## **- Para iPhone**

1) Como obtener la aplicación **VeryFitPro**

En iPhone, por favor, vaya a su APP Store y busque **VeryFitPro** e instale la aplicación.

2) ¿Cómo emparejar su wearable con su teléfono iPhone?

\* Encienda el BT del iPhone

\* Abra la app **VeryFitPro** en su iphone, en la página de inicio de la app **VeryFitPro**, tire hacia abajo en la página de inicio de la APP para mostrar **la**  **solicitud de vinculación.** Seleccione **"Confirmar"** la aplicación buscará nuevos dispositivos con Bluetooth, cuando el dispositivo disponible aparezca en la pantalla por favor seleccione **ID205L o WS-2332** ( el nombre de Bluetooth de este dispositivo) para emparejar. Seleccione **"Confirmar a vincular"**, y el emparejamiento finalizará en unos segundos. Cuando empareje su dispositivo por primera vez, la aplicación **VeryFitPro** le pedirá activar y tener acceso a el GPS y el Bluetooth de su móvil, acepte los permisos y finalice de introducir sus datos .

**Importante:** para habilitar todas las notificaciones de diferentes programas como WhatsAPP, Facebook, Skype, Twitter, deberá activar manualmente la notificación en la APLICACIÓN. En la página de inicio de la app **VeryFitPro** pulse en el icono de "**Dispositivo**" (ubicado en la parte derecha inferior de la interfaz), seleccione "**Alerta SNS**" → encienda "**permitir notificaciones**" y encienda todas las notificaciones de aplicaciones que desee tener activas.

## **CARACTERÍSTICAS DEL PRODUCTO**

**BLUETOOTH (V 4.2). PANTALLA TÁCTIL.** Pantalla completamente táctil de 1.3 ".Pantalla a color **VIBRADOR. SENSOR DE FRECUENCIA CARDÍACA. SENSOR DE GRAVEDAD. SENSOR DE GESTOS PARA ILUMINAR/ENCENDER LA PANTALLA**

## **INTERFAZ DE PANTALLA**

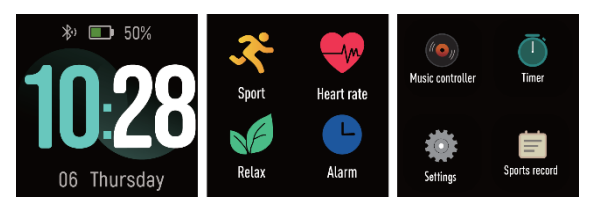

- 1) Visualización de hora/ fecha/ batería
- 2) Modo deportes (correr/caminar/ciclismo/escalar/cinta de andar/spinning/yoga. Entre el modo de deportes pulsando en el icono de deportes  $\rightarrow$  Seleccione el tipo de deporte que desea  $\rightarrow$  Entrará automáticamente en la cuenta regresiva. Mientras esté activa la función de deporte para pausar: presione brevemente el botón derecho. Para restaurar: presione brevemente el botón derecho. Para finalizar: presione prolongadamente el botón lateral y seleccione el botón Finalizar en la pantalla
- 3) Monitor de frecuencia cardíaca
- 4) Función relajamiento: Le ayuda a regular su respiración y a relajarse.
- 5) Alarma- ajusta a través de la apk/app **VeryFitPro**
- 6) Control de Música: Puede controlar la reproducción de música en su teléfono(la pulsera no puede almacenar música)
- 7) Temporizador
- 8) Ajustes- Estilos de pantalla/brillo de pantalla/información/ apagar
- 9) Record de deportes

Los datos pueden sincronizarse desde su wearable al teléfono inteligente en la aplicación / APK **VeryFitPro**. Su teléfono inteligente se sincronizará cuando el Bluetooth esté emparejado con este dispositivo.

## **FUNCIONES**

**NOTIFICACIÓN DE LLAMADAS TELEFÓNICAS** - vibrador para las llamadas telefónicas entrantes. Esta función necesita ser activada manualmente en la APK / APP **VeryFitPro**

**NOTIFICACIÓN DE MENSAJES**: vibrador para los mensajes entrantes, incluidos SMS, WhatsApp, Facebook, Twitter, Skype, etc. Esta función necesita ser activada manualmente en la APK / APP **VeryFitPro.** Memoria para 10 mensajes.

**PANTALLAS DE RELOJ (Diferentes relojes digitales):** En la página de inicio de su brazalete inteligente, presione prolongadamente sobre la pantalla por unos segundos para cambiar el estilo del reloj digital.

**CONTROL DE SUEÑO-** ajusta a través de la apk/app **VeryFitPro**

**ALARMA:** ajusta a través de la apk/app **VeryFitPro**

**ENCUENTRE EL DISPOSITIVO** (buscador del móvil emparejado)- ajusta a través de la apk/app **VeryFitPro**

**RECORDATORIO SEDENTARIO (RECORDATORIO PARA MOVER) -** ajusta a través de la apk/app **VeryFitPro**

**MODO NO MOLESTAR-** ajusta a través de la apk/app **VeryFitPro**

**CONTROL DE GESTOS-** Levante la mano para iluminar la pantalla. Antes de usar esta función, debe realizar el ajuste en la aplicación o el brazalete inteligente. **RASTREO DE MAPA GPS** (se visualiza en la APP/APK **VeryFitPro**) En la página de inicio de la app **VeryFitPro** seleccione el icono de **"+"** (ubicado en la parte inferior central de la página de inicio), después pulse en el icono de GPS (icono de la izquierda) y pulse en el icono de reproducir/iniciar para visualizar el mapa GPS. Para finalizar con el rastreo de mapa GPS seleccione el icono de pausa / parar ubicado en la parte derecha de la pantalla, y confirme para finalizar. En la página de inicio de la app **VeryFitPro** deslice hacia abajo para ver su historial de rutas y actividades.

## **ESPECIFICACIONES TÉCNICAS:**

**Pantalla táctil:** Capacitiva de 1.3". Pantalla a color táctil completa **Resolución de la pantalla:** 240x240 pixels. **Memoria Interna**: 64Mb **CPU:** Nordic NRF52840 **Puerto de carga :** Cargador mágnetico USB **Batería:** Integrada de Litio de 210 mAh. **Tiempo de encendido:** 30-40 días. **Duración de tiempo de uso:** 8-10 días **BT:** V 4.2. **Clasificación resistente al agua: IP68 (este dispositivo es resistente al agua 30 metros) Peso Neto:** 35 g

# Declaración de Conformidad

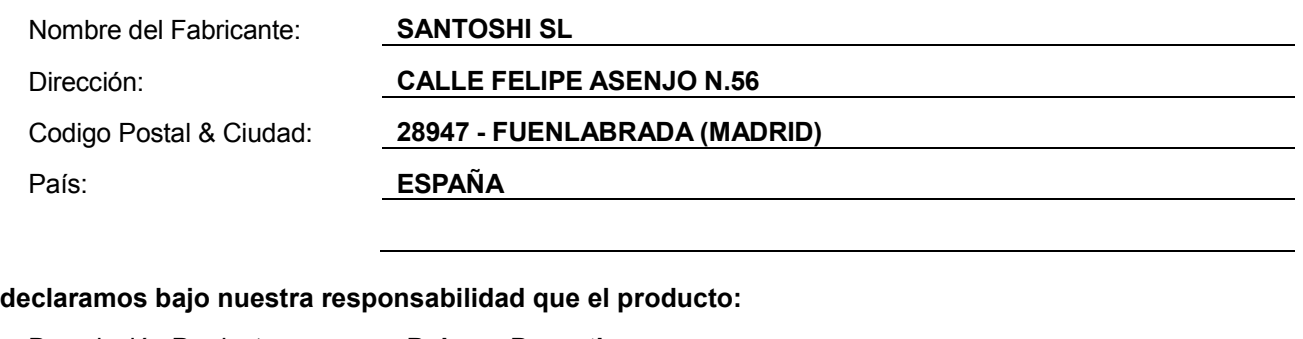

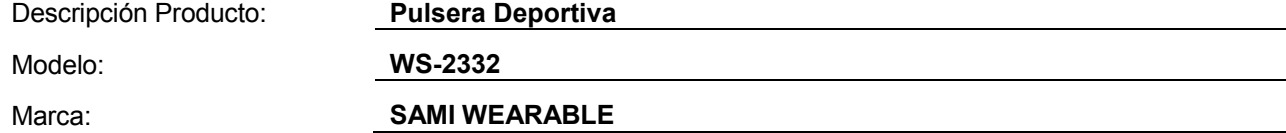

**es conforme con legislación de la Unión Europea cumpliendo las siguientes directivas:**

**DIRECTIVE EMC 2014/30/EU DIRECTIVE LVD 2014/35/EU**

**Standard CE-RED: DIRECTIVE 2014/53/EU Standard ROHS: 2011/65/EC: restricción de sustancias peligrosas.**

**se aplican los estándares indicados:**

**EN 60950-1: 2006+A11:2009+A1:2010+A12:2011+A2:2013**

**EN 62479:2010**

**EN 301 489-1 V2.1.1 (2017-02)**

**EN 301 489-17 V3.1.1 (2017-02)**

**EN 300 328 V2.1.1 (2016-11)**

Firma

Nombre: VISHAL MIRPURI

Cargo: Administrador

Fecha: 11 / 11 / 2019